# **C**-Logitech

Logitech® Corded Keyboard K280e Logitech® Comfort Keyboard K290

Setup Guide Guide d'installation

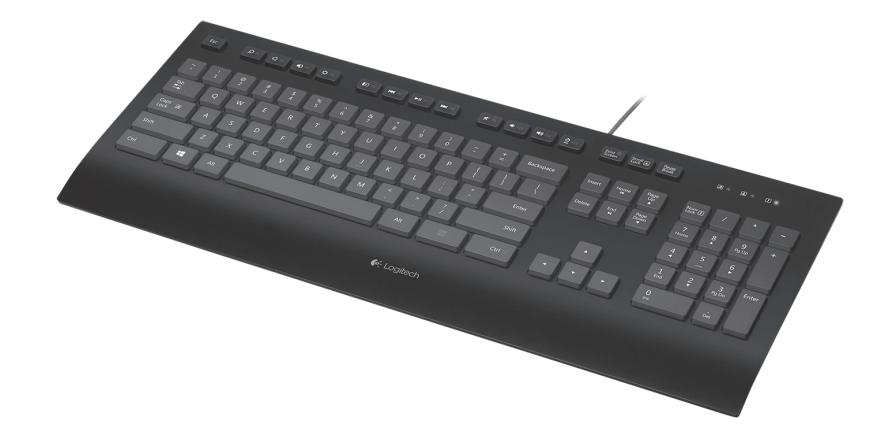

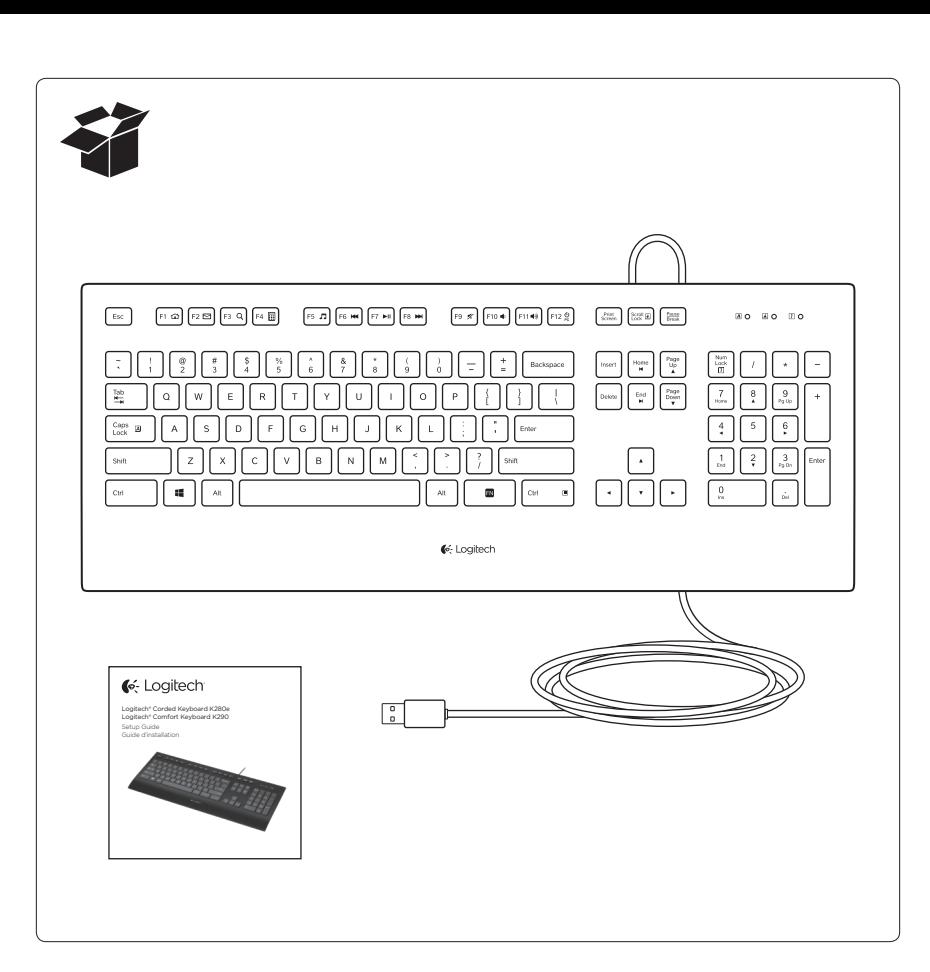

## English

Visit Product Central

There's more information and support online for your product. Take a moment to visit Product Central to learn more about your new keyboard. Browse online articles for setup help, usage tips, or information about additional features. If your keyboard have optional software, learn about its benefits and how it can help you customize your product.

Connect with other users in our Community Forums to get advice, ask questions, and share solutions.

At Product Central, you'll find a wide selection of content:

- **Tutorials**
- **Troubleshooting**
- Support community Software downloads
- Online documentation
- Warranty information
- Spare parts (when available)

Go to

www.logitech.com/support/k280e www.logitech.com/support/k290

#### Français

Pages Produits

Des informations et un support en ligne supplémentaires sont disponibles pour votre produit. Prenez le temps de visiter les pages Produits pour en savoir plus sur votre nouveau clavier.

Parcourez les articles en ligne pour obtenir de l'aide en matière de configuration, des conseils d'utilisation ou des informations sur les fonctions supplémentaires. Si le clavier dispose d'un logiciel en option, prenez le temps de découvrir les avantages et possibilités que celui-

ci vous offre pour personnaliser votre produit. Discutez avec d'autres utilisateurs sur nos forums communautaires pour demander des conseils, poser des questions et partager des solutions.

Dans les pages Produits, vous trouverez un large éventail de contenu:

- **Didacticiels**
- **Dépannage**
- Communauté d'entraide
- Logiciels à télécharger
- Documentation en ligne
- Informations sur la garantie
- Pièces de rechange (si disponibles)

Accédez à la page www.logitech.com/support/k280e www.logitech.com/support/k290

#### Español

Visita a Central de productos Encontrarás más información y asistencia en línea para tu producto. Dedica un momento a visitar Central de productos para averiguar más sobre tu nuevo teclado. Lee artículos en línea y encuentra información

y ayuda sobre configuración, consejos de uso y funciones adicionales. Si tu teclado tiene software adicional, descubre sus ventajas y cómo puede ayudarte a personalizar tu producto.

Ponte en contacto con otros usuarios en nuestros Foros de comunidad para obtener consejos, realizar preguntas

y compartir soluciones. En Central de productos, encontrarás una amplia

- selección de contenido:
- Ejercicios de aprendizaje
- Resolución de problemas Comunidad de asistencia
- Descargas de software
- • Documentación en línea
- Información de garantía
- Piezas de repuesto (cuando estén disponibles)

#### Ve a www.logitech.com/support/k280e www.logitech.com/support/k290

### Português

Visitar a Central de Produtos Mais informações e suporte estão disponíveis on-line para o produto. Reserve um momento para visitar a Central de Produtos e saber mais sobre o novo teclado.

Procure artigos on-line para obter ajuda de configuração, dicas de uso ou informações sobre recursos adicionais. Se o teclado tiver software opcional, saiba quais são seus benefícios e como ele pode ajudar você a personalizar o produto.

Comunique-se com outros usuários em nossos fóruns da comunidade para obter conselhos, fazer perguntas e compartilhar soluções.

Na Central de Produtos, você irá encontrar uma variada seleção de conteúdo:

- • Tutoriais • Solução de problemas
- Comunidade de suporte
- • Downloads de software
- • Documentação on-line
- Informações sobre garantia

• Peças de reposição (quando disponíveis) Visite

www.logitech.com/support/k280e www.logitech.com/support/k290

## 1. Enciende la computadora. 2. Conecta el teclado a un puerto USB.

Español

#### Português

Configurar o produto 1. Ligue o computador. 2. Conecte o teclado a uma porta USB.

Configuración del producto

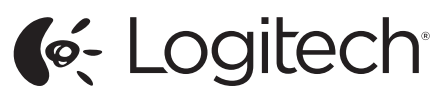

www.logitech.com

© 2013 Logitech. All rights reserved. Logitech, the Logitech logo, and other Logitech marks are owned by Logitech and may be registered. All other trademarks are the property of their respective owners. Logitech assumes no responsibility for any errors that may appear in this manual. Information contained herein is subject to change without notice.

© 2013 Logitech. Tous droits réservés. Logitech, le logo Logitech et les autres marques Logitech sont la propriété exclusive de Logitech et sont susceptibles d'être des marques déposées. Toutes les autres marques sont la propriété exclusive de leurs détenteurs respectifs. Logitech décline toute responsabilité en cas d'erreurs dans ce manuel. Les informations énoncées dans le présent document peuvent faire l'objet de modifications sans avis préalable.

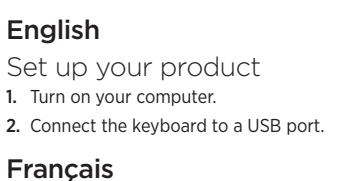

Installation du produit 1. Mettez l'ordinateur sous tension. 2. Connectez le clavier à un port USB.

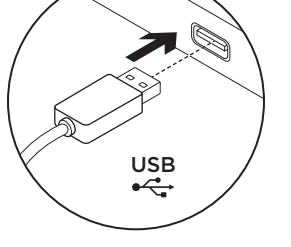

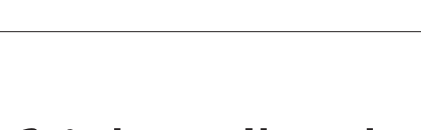

## Function keys/Touches de fonction/Teclas de función/Teclas de função

The function keys available depend on which keyboard you have. To identify your keyboard, look at the label fixed to the bottom.

Les touches de fonction disponibles varient en fonction du modèle de clavier. Pour identifier le modèle de votre clavier, reportez-vous à l'étiquette située en dessous.

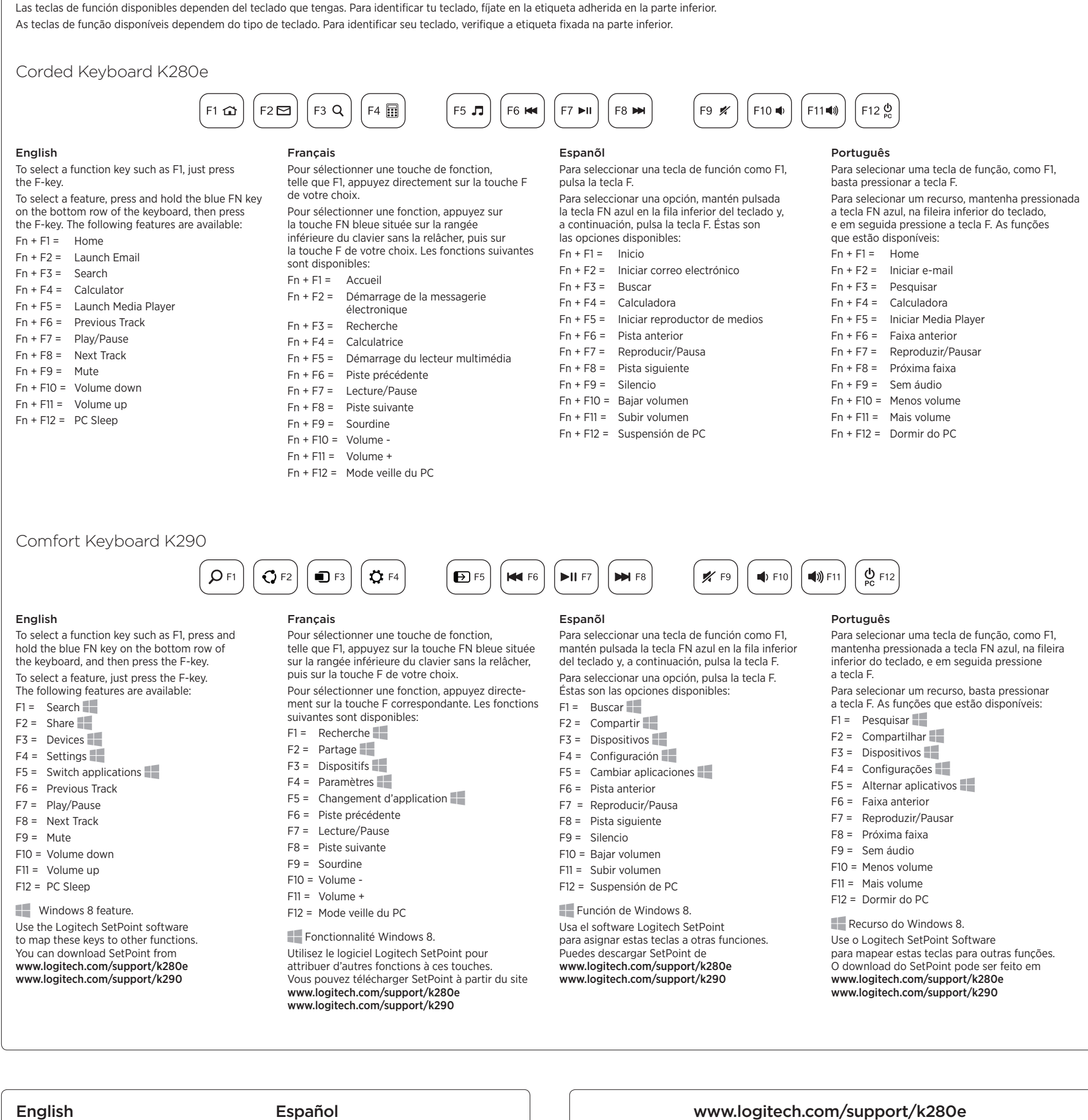

**Troubleshooting** 

- Keyboard does not work
- Check the USB cable connection.
- Use another USB port.
- 
- Connect directly to the computer and don't use a USB hub.
- If the keyboard still doesn't work, please restart your computer.

#### Français

#### Dépannage

- Le clavier ne fonctionne pas
- Vérifiez la connexion du câble USB.
- • Utilisez un autre port USB.
	- Connectez le dispositif directement à l'ordinateur sans utiliser de hub USB.
- Si le problème persiste, redémarrez l'ordinateur.

- Resolución de problemas
- 
- • Comprueba la conexión del cable USB.
- • Usa otro puerto USB.
- 
- a la computadora, no utilices un concentrador USB.
- Si el teclado sigue sin funcionar,

#### Português

- 
- - • Verifique a conexão do cabo USB.
	- Use outra porta USB.
	- Conecte diretamente ao computador e não use um concentrador USB.
	- • Se o teclado ainda não funcionar,

## www.logitech.com/support/k290

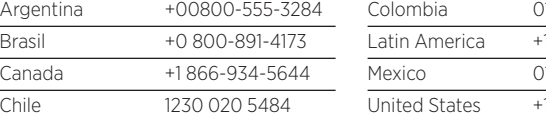

1-800-913-6668 Latin America +1 800-578-9619 1.800.800.4500 646-454-3200

#### www.logitech.com/ithink

What do you think? Please take a minute to tell us. Thank you for purchasing our product.

Qu'en pensez-vous? Prenez quelques minutes pour nous faire part de vos commentaires. Nous vous remercions d'avoir acheté notre produit.

¿Cuál es tu opinión? Nos gustaría conocerla, si puedes dedicarnos un minuto. Te agradecemos la adquisición de nuestro producto.

> O que acha? Reserve um momento para nos informar. Obrigado por adquirir nosso produto.

- 
- El teclado no funciona
- 
- Conecta el receptor directamente
- 
- reinicia la computadora.

- -
	-
	-
- 
- 
- Solução de problemas
- O teclado não funciona
	-
	-
	-
	- reinicie o computador.